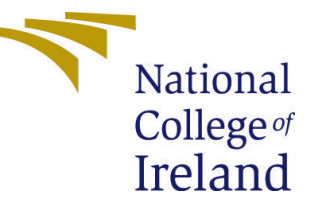

# Configuration Manual

MSc Research Project Data Analytics

Nisarg Shah Student ID: x18137415

School of Computing National College of Ireland

Supervisor : Dr. Muhammad Iqbal

#### National College of Ireland Project Submission Sheet School of Computing

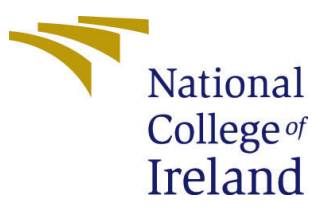

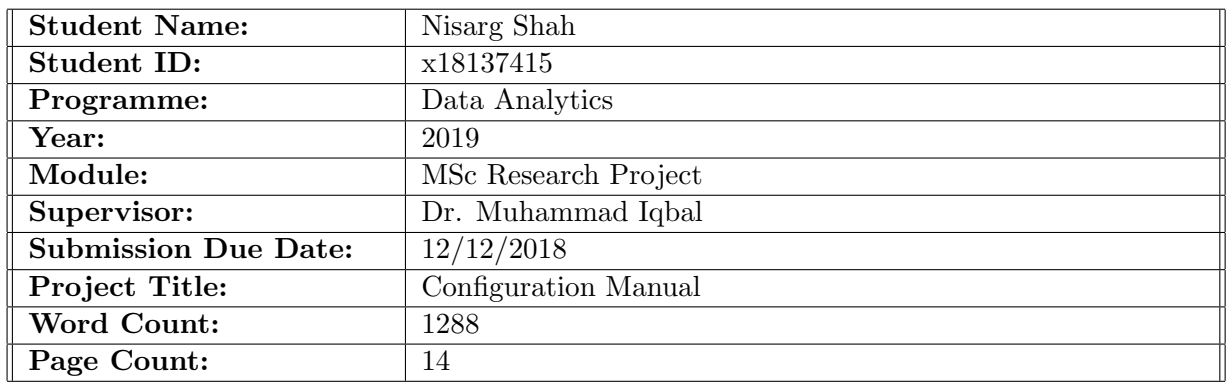

I hereby certify that the information contained in this (my submission) is information pertaining to research I conducted for this project. All information other than my own contribution will be fully referenced and listed in the relevant bibliography section at the rear of the project.

ALL internet material must be referenced in the bibliography section. Students are required to use the Referencing Standard specified in the report template. To use other author's written or electronic work is illegal (plagiarism) and may result in disciplinary action.

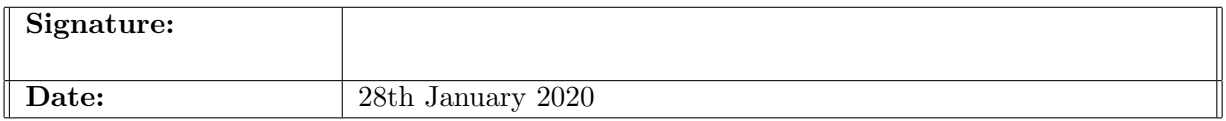

#### PLEASE READ THE FOLLOWING INSTRUCTIONS AND CHECKLIST:

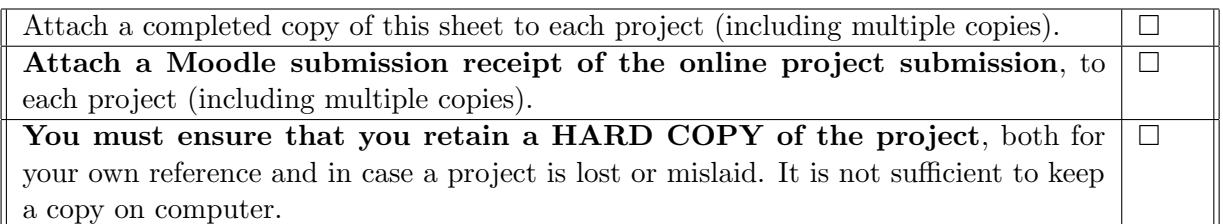

Assignments that are submitted to the Programme Coordinator office must be placed into the assignment box located outside the office.

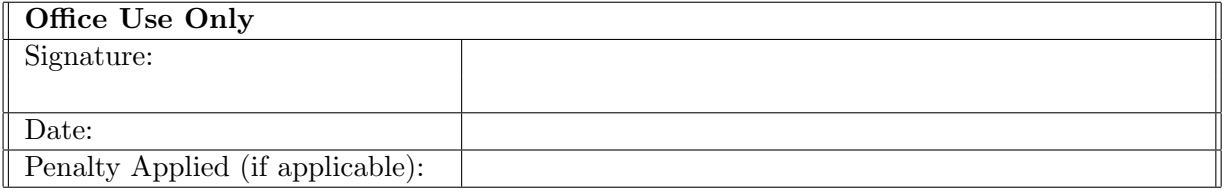

# turnitin $\overline{\bigcup}$

# Digital Receipt

This receipt acknowledges that Turnitin received your paper. Below you will find the receipt information regarding your submission.

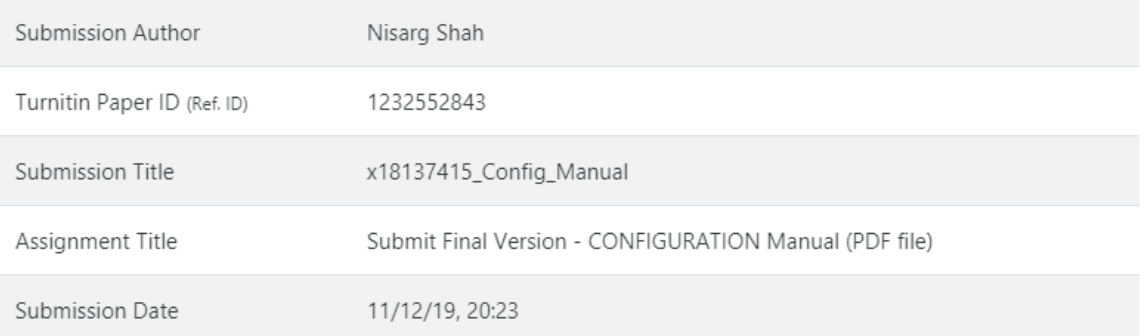

# Configuration Manual

Nisarg Shah x18137415

## 1 Introduction

This configuration manual will help you understand the software and hardware requirements that will help to re-create the project. This manual will help to implement the research project "Predicting Terrorism Attacks with Bitcoin Prediction using Time Series Analysis."

## 2 System Requirements

#### 2.1 Hardware

Intel(R) Core(TM) i7 - 4150U CPU @ 2.00 Ghz; AMD Radeon R5 M230 2GB ; 12 GB RAM; 1TB HDD; Windows 8.1 64 bit.

#### 2.2 Software

- Rstudio: Loading the data and feature selection of data and filtering the data and making tree maps for initial data visualization.
- Jupyter: Running various models on Bitcoin (ARIMA, LSTM, RNN) and Terrorism (ARIMA) on a IDE of Python that is accessed using a browser.
- Tableau: For the final visualization of data of Bitcoin and Terrorism.

## 3 Project Development

#### 3.1 Dataset

Two different datasets were taken for this research. The first one being Bitcoin Historical data from kaggle [Zielak](#page-16-1) [\(2019\)](#page-16-1) and Terrorism data is also taken from kaggle [START](#page-16-2) [\(2017\)](#page-16-2).

Bitcoin data has more than 2,49,000 rows and 8 columns. Terror data has more than 1,80,000 rows and 135 columns.

#### 3.2 Data Preparation

Initial Preparation is done by both R and Python. Terrorism data is downloaded from Kaggle and then loaded into Rstudio and then data is filtered out to some specific countries where we expect to get some results. Date is merged from day month and year to a single column of date, this is further filtered to match the year of Bitcoin Data i.e 2013. After that we do some initial analysis by printing some tree maps to show number of people killed in various countries and number of people killed year wise[.Preda](#page-16-3) [\(2019\)](#page-16-3) Data is then saved into CSV format and then Jupyter notebook is used for further analysis. The Figure [1](#page-4-0) shows the filtering of data and Figure [2](#page-5-0) shows the tree map printing code.

```
\circledcirc ARIMA.R \times \circledcirc Data Grabbing.R \times \circledcirc Cross Validation.R \times \circledcirc ARIMA.r \times \circledcirc Global Terror.R \times\sqrt{a} atd \times\BoxA E Source on Save
                                          \begin{array}{c} \mathbf{Q} & \mathbf{W} & \mathbf{W} \\ \mathbf{W} & \mathbf{W} & \mathbf{W} \end{array}+ Run
                                                                                                               \rightarrow + Source \sim\equivsetwd("D:/Sem3")
   \overline{1}gtd <- read.csv("D:/Sem3/globalterrorism.csv") #Read terrorist data.
   \overline{2}\overline{3}\overline{4}#Creating Filter for data after 2013 to match bitcoin data
        library(dplyr)
   5
       filter (gtd, iyear >= '2013')->gtd
   6
       gtd<- filter(gtd, country_txt == "Iraq" | country_txt == "Pakistan" |<br>country_txt == "Syria" | country_txt == "Yemen" |
   \mathbf{8}\mathbf Qcountry_txt == "Afghanistan"| country_txt == "Libya")
 10
 11
 12#Merging Date
        gtd$Date <- paste(gtd$iyear,gtd$imonth,gtd$iday,sep='-')
 131415
        #Removing Columns
 16
        gtd<- gtd[-c(1:8,10:59,60:98,100,101,103:135)]
 1718
        #Rearranging Columns
       qtd<-qtd[c(4,1:3)]19
 20
 21#Removing Null Values
        gtd<-na.omit(gtd)
 22
 23L
 24
        #Saving the File
 25
        write.csv(gtd,"clean Terror all.csv", row.names = FALSE)
 26
        \langle\rightarrow23:1(Top Level) \hat{z}R Script \Leftrightarrow
```
<span id="page-4-0"></span>Figure 1: Data Cleaning using RStudio

#### 3.3 Bitcoin ARIMA prediction

Further on Bitcoin coin data is downloaded from kaggle again and loaded onto Jupyter Notebook to pre-process data and do further analysis on it. As seen below in Figure [3](#page-5-1) the libraries such as numpy, pandas, scipy, matplotlib and other are used and the code guidance is taken from [Aptem](#page-16-4) [\(2017\)](#page-16-4).

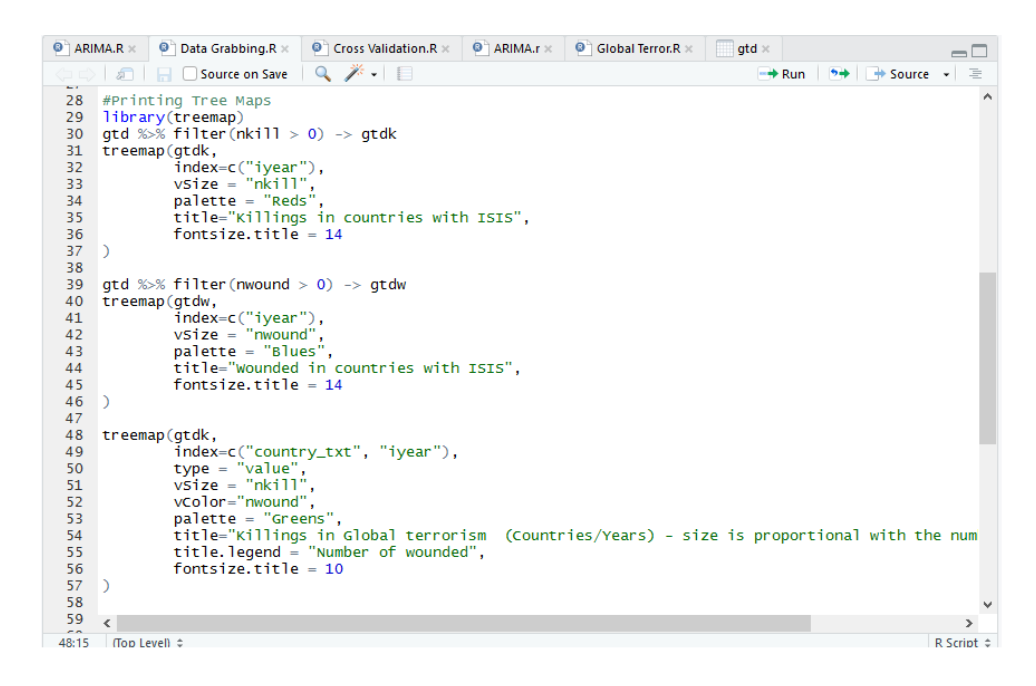

Figure 2: Tree Map Printing using RStudio

<span id="page-5-0"></span>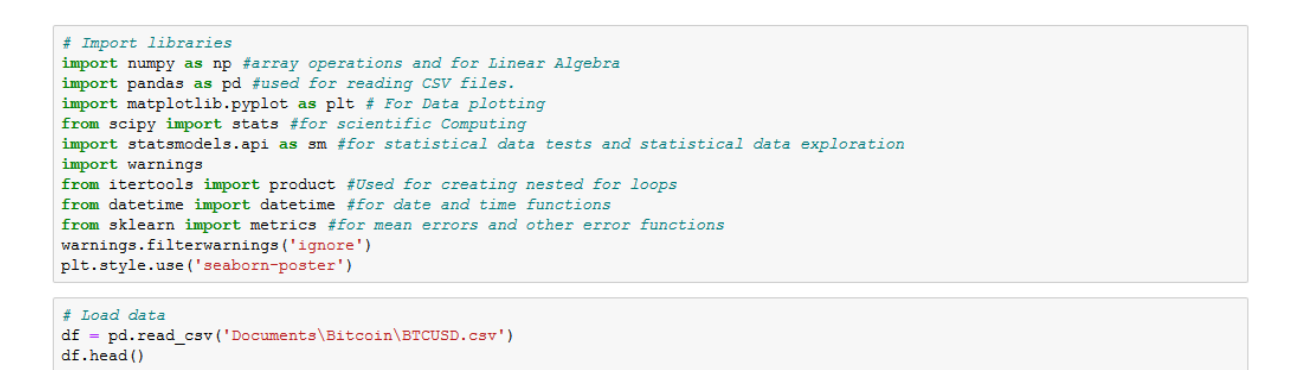

<span id="page-5-1"></span>Figure 3: Bitcoin Arima Libraries and Data Loading using Jupyter

After this the data is re sampled into daily and weekly format for easier analysis as seen in Figure [4.](#page-6-0)

```
\label{eq:2} \begin{array}{ll} \textit{ \# Unix-time to date format}\\ \textit{df.Time stamp = pd.to\_datetime(df.Time stamp, unit='s') } \end{array}\begin{array}{l} \text{\# Resampling to daily frequency}\\ \text{df.index = df. Time stamp}\\ \text{df = df.resample('D').mean()} \end{array}\label{eq:resampling} \begin{aligned} \text{\#Resampling to weekly frequency} \\ \text{df\_week} = \text{df.resample('W').mean()} \end{aligned}# Resampling to monthly frequenc
df_{\text{month}} = df.\n    resample('M').mean()# Resampling to annual frequency<br>df_year = df.resample('A-DEC').mean()
# Resampling to quarterly frequence of \Omega = df. The sample ('Q-DEC'). The analytical () df_week. head ()
fig = plt.figure(figsize=[15, 7])<br>plt.suptitle('Bitcoin exchanges, mean USD', fontsize=22)
n] t. subplot (221)plt.plot(df.Weighted_Price, '-', label='By Days')<br>plt.plot(df.Weighted_Price, '-', label='By Days')
plt.subplot(221)
plt.subplot(221)<br>plt.plot(df_week.Weighted_Price,'-', label='By Weeks')<br>plt.legend()
plt.subplot(222)<br>plt.plot(df_month.Weighted_Price, '-', label='By Months')<br>plt.legend() \,plt.subplot(223)
pit.supplot(223)<br>pit.plot(df_Q.Weighted_Price, '-', label='By Quarters')<br>pit.legend()
plt.subplot(224)<br>plt.plot(df_year.Weighted_Price, '-', label='By Years')<br>plt.legend()
plt.show()
```
<span id="page-6-0"></span>Figure 4: Bitcoin Data Re sampling and Plotting using Jupyter

This helps us understand how the data looks in different re sampled format. After that we do the seasonality test to check the Observed, Trend, seasonality, Residuals. All these are plotted. The Dickey Fuller test is conducted, If the values are greater than 0. That implies that the data is non stationary. Hence transformations like Box Cox transformations along with Seasonal and Regular Differentiation is done. Auto and Partial correlation is then plotted to see if the seasonality is removed or not. The code for the same is seen in Figure [5](#page-7-0)

```
plt.figure(figsize=[15,7])
sm.tsa.seasonal_decompose(df_week.Weighted_Price).plot()
\verb|print("Dickey-Fuller test: p="f" \verb|* sm.tsa.stattools.adduller(df_week. Weighted_Price)[1])plt.show()
Dickey-Fuller test: p=0.821949
# Box-Cox Transformations
df_week['Weighted_Price_box'], lmbda = stats.boxcox(df_week.Weighted_Price)
print ("Dickey-Fuller test: p=%f" % sm.tsa.stattools.adfuller(df_week.Weighted_Price)[1])
Dickey-Fuller test: p=0.821949
# Seasonal differentiation
Dickey-Fuller test: p=0.010333
# Regular differentiation
df\_week['prices\_box\_diff2'] = df\_week.prices\_box\_diff - df\_week.prices\_box\_diff.shift(1)plt.figure(figsize = (15,7))# STL-decomposition
\verb+sm.tsa.seasonal_decompose(df-week.prices_box_diff2[13:]), plot()print ("Dickey-Fuller test: p=\\f" \ sm.tsa.stattools.adfuller(df week.prices box diff2[13:])[1])
plt.show()
Dickey-Fuller test: p=0.000000
```
<span id="page-7-0"></span>Figure 5: Transformations and Differentiation using Jupyter

After that Model selection is run, where variations are run by the system in a loop to find the optimal P(Seasonal Autoregressive Order) ,D (Seasonal Difference Order) ,Q(Seasonal Moving Average Order) ,m (The number of times steps for a single seasonal period) values. This helps us to find the best model that would be for the type of data that we are providing it with. The code can be seen below in Figure [6](#page-7-1)

```
Qs = \text{range}(0, 2)Qs = range(0, 2)<br>
qs = range(0, 3)<br>
Ps = range(0, 3)<br>
ps = range(0, 3)<br>
D=1<br>
d=1
parameters = product(ps, qs, Ps, Qs)<br>parameters_list = list(parameters)
len(parameters list)
# Model Selection<br>results = []<br>best_aic = float("inf")<br>warnings.filterwarnings('ignore')<br>for param in parameters_list:
            try:
                     nodel=sm.tsa.statespace.SARIMAX(df_week.Weighted_Price_box, order=(param[0], d, param[1]),<br>seasonal_order=(param[2], D, param[3], 12)).fit(disp=-1)
            except ValueError:
          except ValueError:<br>
print ('wrong parameters:', param)<br>
ontinue<br>
aic = model.aic shkalike information cirterion<br>
if aic < best aic:<br>
best model = model<br>
best is and = aic<br>
best param = param<br>
results.append([param, model
  s usua models<br>result_table = pd.DataFrame(results)<br>result_table.columns = ['parameters', 'aic']<br>print(result_table.sort_values(by = 'aic', ascending=True).head())<br>print(best_model.summary())
```
<span id="page-7-1"></span>Figure 6: Finding best model to run ARIMA using Jupyter

After that we confirm the residuals plot and auto correlation plot to confirm which should show Dickey Fuller test as  $p = 0.00$ , indicating that the data is stationary as seen in Figure [7](#page-8-0)

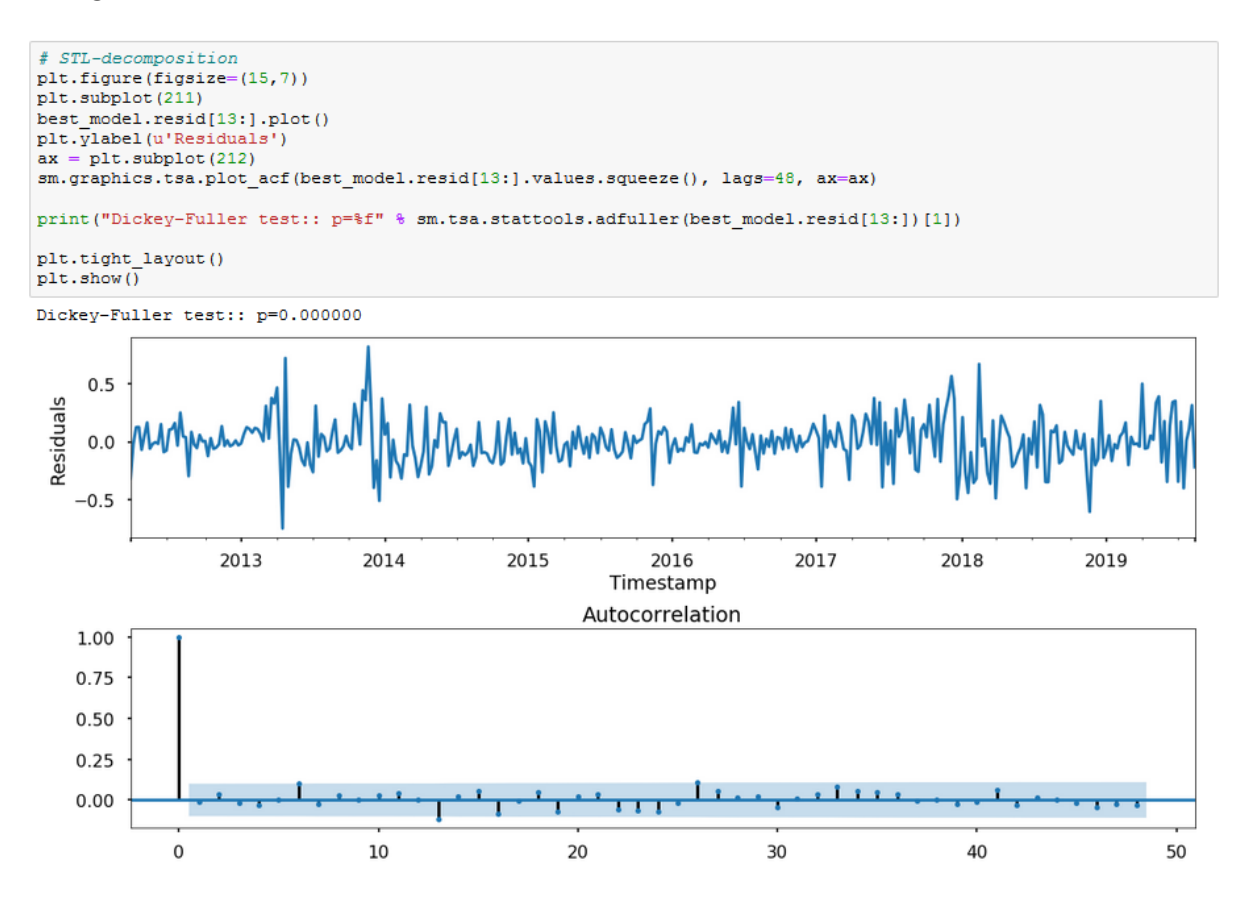

<span id="page-8-0"></span>Figure 7: Checking Autocorrelation plot for seasonality using Jupyter

After that we run the prediction model with the 'datetime' function and input the date values we are looking for a prediction of. The whole data is put to find the prediction and another line is plotted along side the original values to show the predicted values. This is plotted below in the Figure [8](#page-9-0) After that we find the error percentage to find the actual difference between the original values and the predicted values to show how best our model works.

```
# Prediction
# Treatecton<br>df week2 = df week[['Weighted Price']]
df_week2 = df_week[['Weighted_Frice']]<br>date_list = [datetime (2019, 9, 22), datetime (2019, 9, 29), datetime (2019, 9, 8), datetime (2019, 9, 15),<br>datetime (2019, 8, 23), datetime (2019, 9, 29), datetime (2019, 10, 6), da
df_week2.to_csv('Documents\Bitcoin\Prediction Week.csv')
\overline{\text{plt}}. figure (figsize=(15.7))
df week2.Weighted Price.plot()
df_week2.forecast.plot(color='r', ls='--', label='Predicted Weighted_Price')
\overline{\text{plt}}. legend()
pit.iegena()<br>plt.title('Bitcoin Prices, by Weeks')<br>plt.ylabel('mean USD')
plt.show()# Prediction
\begin{minipage}{0.9\linewidth} \texttt{FSSLON} = 1\texttt{e}-10 \\ \texttt{df\_weekZ} = \texttt{df\_week} \texttt{[['Weighted\_Price']]} \end{minipage}date list = \begin{bmatrix} 1 \end{bmatrix}date_iist = []<br>future = pd.DataFrame(index=date_list, columns= df_week.columns)<br>df_week2 = pd.Concat([df_week2, future])<br>df_week2['forecast'] = invboxcox(best_model.predict(start=0, end=450), lmbda)<br>true_price = df_week.We
def _error(true_price, predicted_price):<br>""" Simple error """
       return true price - predicted price
\text{def} percentage_error(true_price, predicted_price):
       Percentage error
       Note: result is NOT multiplied by 100
       return _error(true_price, predicted_price) / (true_price + EPSILON)
\verb|n_mse = npmean(np-square(\verb|error(true_price, predicted_price)|)print ('New Mean Squared Error: {}' format (round (n_mse, 2)))
\begin{array}{l} \mathtt{mae = np}.\mathtt{mean}(\mathtt{np}.\mathtt{abs}(\verb|error|true|price, predicted|price))) \\ \mathtt{print}(\verb|Mean Absolute Error: {}\cdot, format(round(\mathtt{mae}, 2))) \end{array}print ('RMSE:', np. sqrt (metrics. mean squared error (true price, predicted price)))
mape = np.mean(np.abs(_percentage_error(true_price, predicted_price)))
print ('Mean Absolute Percentage Error: {}' .format (round (mape, 2)))
```
<span id="page-9-0"></span>Figure 8: Predicting values and checking Accuracy using Jupyter

#### 3.4 Terrorism ARIMA prediction

Terrorism Data is also loaded onto Jupyter Notebook as seen in Figure [9](#page-10-0) for further processing and implementing of model on it. It is mostly similar to the Bitcoin ARIMA prediction but here the data needs to be pre processed and then converted to a time series to implement time series prediction and the code guidance is taken from [Aptem](#page-16-4) [\(2017\)](#page-16-4).

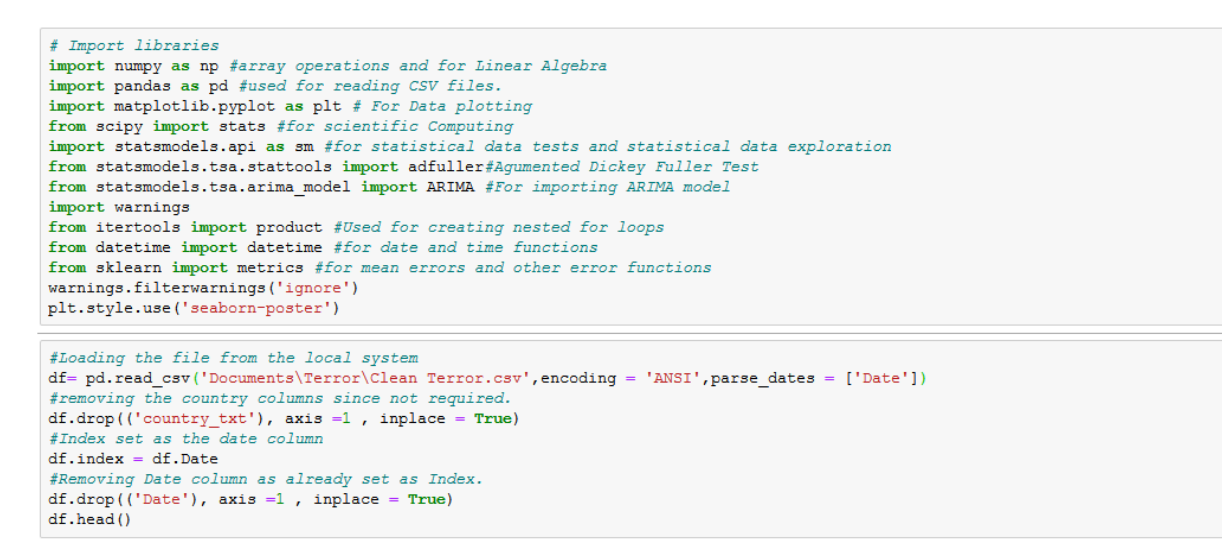

<span id="page-10-0"></span>Figure 9: Library initialization and Data Loaded using Jupyter

Initially the data is loaded and parsed along the date column and the multiple country of the 'country txt' is dropped. The date column is set as the index for further processing as seen in Figure [10](#page-10-1)

```
df = df.groupby(['Date'], as index=True).agg({'nkill': 'sum', 'nwound': 'sum']})df. head ()nkill nwound
    Date
2013-01-01 48 77
2013-01-02 15
                  36
2013-01-03 78
                  152
2013-01-04
          \overline{\phantom{a}}25
2013-01-05 40
                  63
idx = pd.data range('2013-01-01', '2017-12-31')df.index = pd.DataFrameIndex(df.index)df = df.reindex(idx, fill_value=0)df.head()
df.replace(0, np.nan, inplace=True)
df, head()df. fillna (method = 'ffill', inplace = True)df = df. resample ('W'). mean ()
df.head(10)
```
<span id="page-10-1"></span>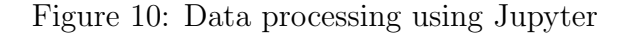

The date is then grouped into 1 as there are multiple attacks in a day and need to

be summed into 1 to create a time series as seen in Figure [11](#page-11-0) A new index is created to complete the time series. Since not all days there is a terror attack and hence we put in a new index and the values are set to 0, which are further on changed to 'NaN' and then they are filled in using ffill method since in box cox transformations all values should be positive and above 0. The data is also resampled into weekly format so as to reduce the error percentage. Below the data is plotted showing the number of people killed and wounded over the years in Iraq, Afghanistan, Pakistan, Yemen, Syria and Libya where ISIS is active.

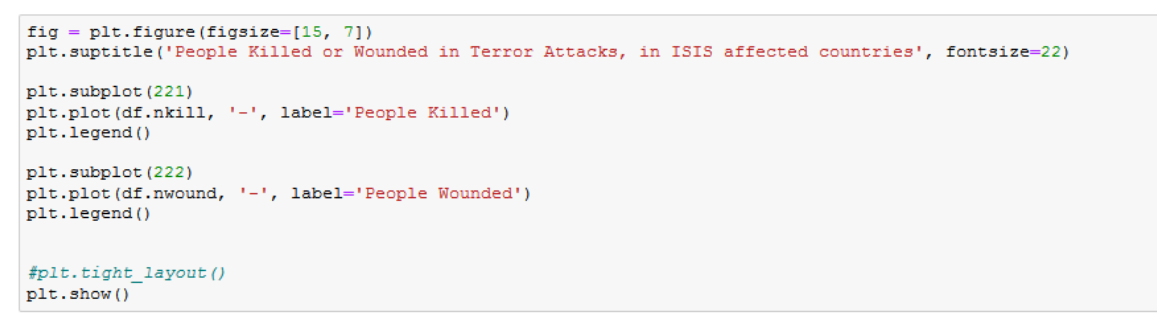

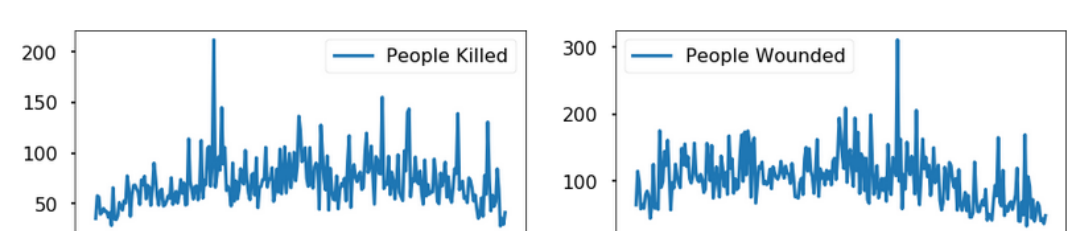

<span id="page-11-0"></span>2018

2013

2014

2015

2016

2017

People Killed or Wounded in Terror Attacks, in ISIS affected countries

Figure 11: Data Plotted using Jupyter

2013

2014

2015

2016

2017

2018

Then the same process of ARIMA as in bitcoin prediction is repeated of finding auto correlation and removing stationary data. Further we predict the values in a time series based on the input of week dates that we provide and then check for the error percentage between the original values and the predicted values as seen in Figure [12](#page-12-0)

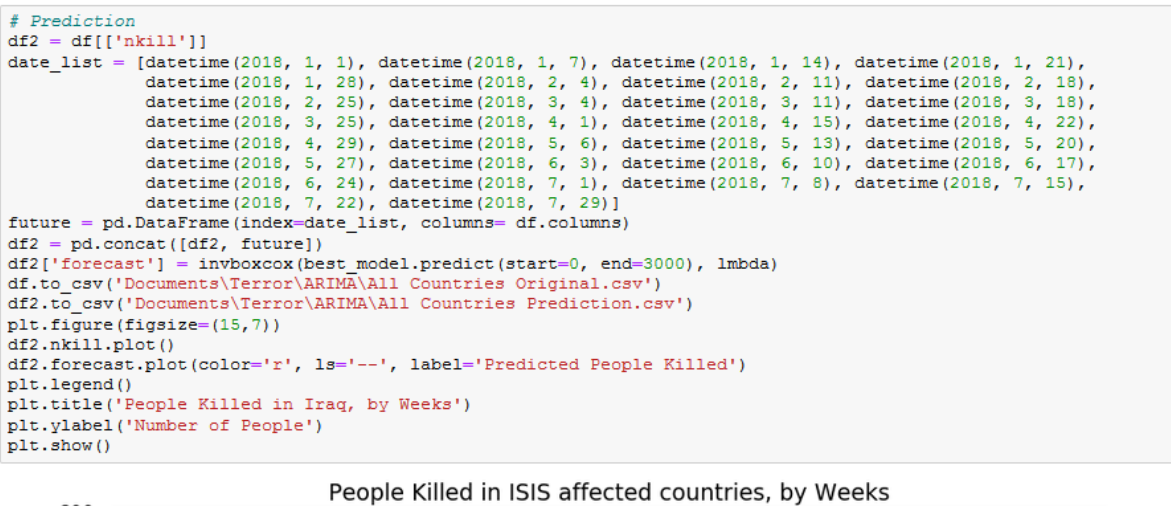

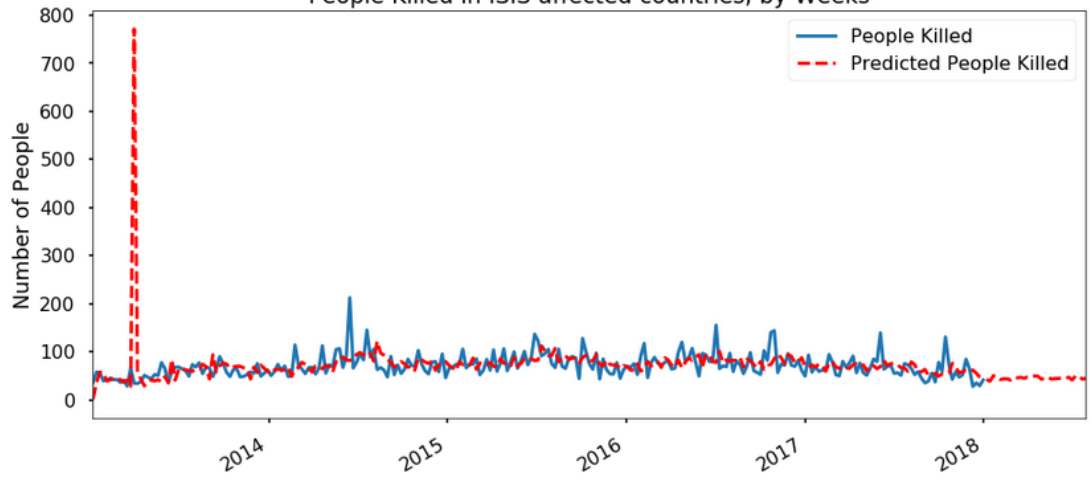

<span id="page-12-0"></span>Figure 12: Data Plotted using Jupyter

#### 3.5 Bitcoin RNN prediction

Bitcoin Data is loaded onto the Jupyter Notebook. Data is parsed based on the time stamp which was in seconds format and converted to normal date as seen in Figure [13](#page-13-0) and the code guidance is taken from [Tatbak](#page-16-5) [\(2019\)](#page-16-5).

```
import numpy as np # linear algebra
import pandas as pd # data processing, CSV file I/O (e.g. pd.read_csv)
import matplotlib.pyplot as plt # For Plotting graphs<br>from sklearn import metrics #For checking errorimport warnings
warnings.filterwarnings("ignore")
bit_data=pd.read_csv("Documents/Bitcoin/BTCUSD.csv")
bit_data["date"]=pd.to_datetime(bit_data["Timestamp"],unit="s").dt.date
group=bit_data.groupby("date")
data=group["Close"].mean()
```
<span id="page-13-0"></span>Figure 13: Data Loaded and Parsed using Jupyter

Next the data is split into training and testing for further prediction. It is saved into array format. After that the array is scaled by MinMaxScaler function and then transformed as seen in Figure [14](#page-13-1)

```
close train=data.iloc[:len(data)-50] #setting the training data
close test-data.iloc[len(close train): ]#setting the testing data
#feature scalling (set values between 0-1)
close train-np.array(close train) #create array
close_train=close_train.reshape(close_train.shape[0],1)# reshaping the array
from sklearn.preprocessing import MinMaxScaler<br>scaler=MinMaxScaler(feature range=(0,1)) #minimum value of the feature is subtracted by the range
close scaled=scaler.fit transform(close train)
timestep=50
x train=[]
y train=[]
for i in range (time step, close\_scaled.shape[0]): \\ x_train.append(close\_scaled[i-timestep;i,0])y_train.append(close_scaled[i,0])
x train, y train=np.array(x train), np.array(y train)
x_train-x_train.reshape(x_train.shape[0], x_train.shape[1],1) #reshaped for RNN
print ("x_train shape=", x_train.shape)<br>print ("y_train shape=", x_train.shape)<br>print ("y_train shape=", y_train.shape)
```
<span id="page-13-1"></span>Figure 14: Training and Testing data created using Jupyter

Next the RNN model is run using TensorFlow with 100 epoch size. There are five rnn layers deployed to improve the accuracy and working of the system, as seen in Figure [15](#page-14-0) [16](#page-14-1)

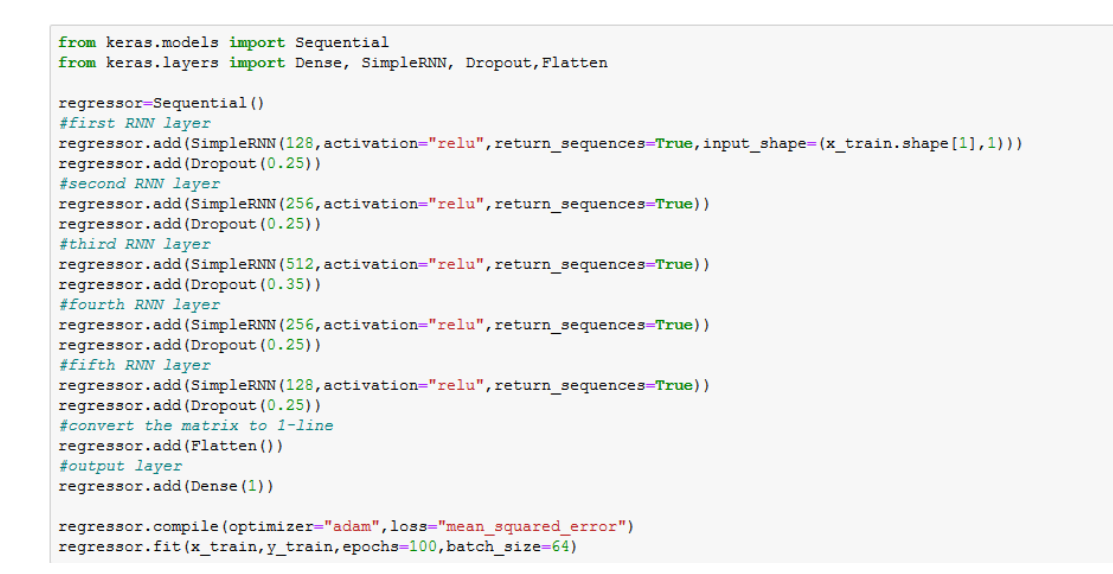

<span id="page-14-0"></span>Figure 15: RNN is run using Tensor Flow using Jupyter

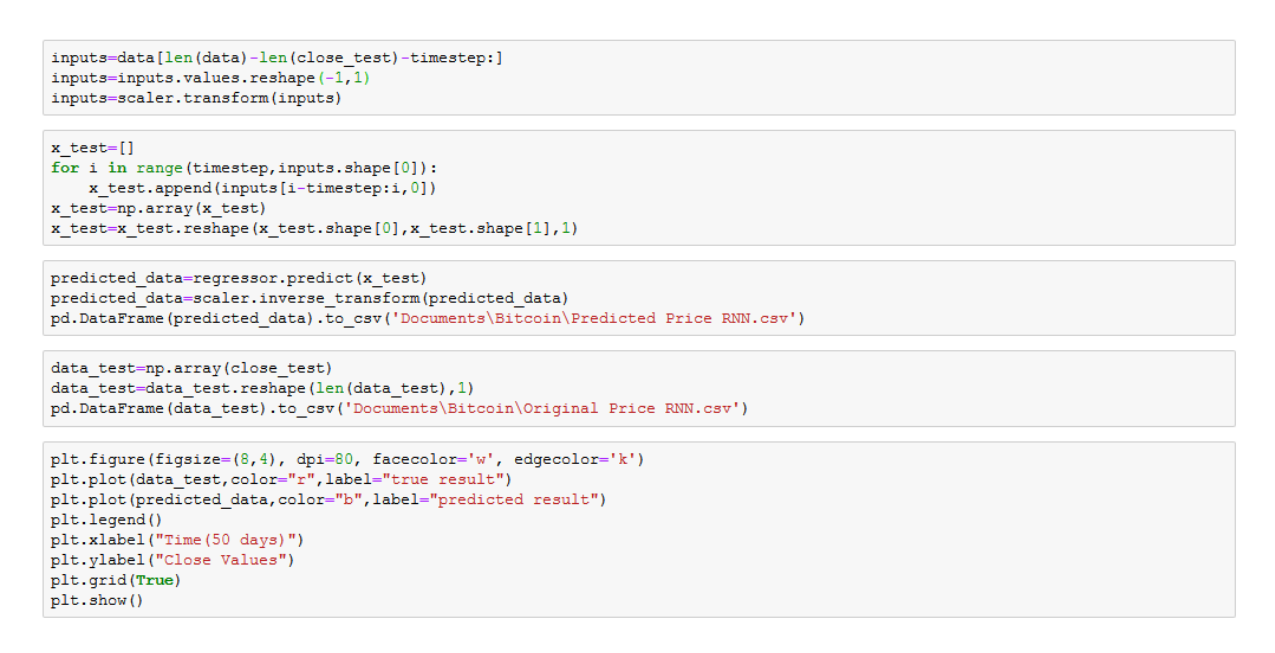

<span id="page-14-1"></span>Figure 16: RNN model is run and results displayed using Jupyter

The accuracy of the model is then checked. We use similar parameters as we did for ARIMA model. i.e New Mean Squared Error, Mean Absolute Error, Root Mean Squared Error and Mean Absolute Percentage Error as shown in Figure [17](#page-15-0)

```
# Prediction
EPSILON = 1e-10true_price = data_test
predicted_price = predicted_data
def _error(true_price, predicted_price):
       Simple error
   return true_price - predicted_price
def _percentage_error(true_price, predicted_price):
    Percentage error
    Note: result is NOT multiplied by 100
    return _error(true_price, predicted_price) / (true_price + EPSILON)
n_mse = np.mean(np.square(_error(true_price, predicted_price)))
print ('New Mean Squared Error: {}'.format (round (n_mse, 2)))
mae = np.mean(np.abs(_error(true_price, predicted_price)))
print ('Mean Absolute Error: {}'. format (round (mae, 2)))
print ('RMSE:', np.sqrt (metrics.mean_squared_error (true_price, predicted_price)))
mape = np.mean(np.abs(_percentage_error(true_price, predicted_price)))
print ('Mean Absolute Percentage Error: {}' format (round (mape, 2)))
```
<span id="page-15-0"></span>Figure 17: Model's Accuracy is Displayed using Jupyter

#### 3.6 Bitcoin LSTM Prediction

Long Short term memory model has one of the best accuracy there is. It continues the work of RNN. It uses Tensor flow to calculate the values. It is much faster than RNN. This is because we reduce the batch size to 32 than the 64 in RNN. The code can be seen in Figure [18](#page-15-1)

```
from sklearn.metrics import mean_absolute_error
from keras.models import Sequential
from keras.layers import Dense, LSTM, Dropout, Flatten
model=Sequential()
model.add(LSTM(10, input shape=(None, 1), activation="relu"))
model.add(Dense(1))
model.compile(loss="mean_squared_error",optimizer="adam")
model.fit(x_train, y_train, epochs=100, batch_size=32)
```
<span id="page-15-1"></span>Figure 18: LSTM model is run using Tensor Flow using Jupyter

After that the accuracy is checked similar to the RNN model. We use similar parameters as we did for ARIMA model. i.e New Mean Squared Error, Mean Absolute Error, Root Mean Squared Error and Mean Absolute Percentage Error as shown in Figure [19](#page-16-6)

```
inputs=data[len(data)-len(close test)-timestep:]
inputs = inputs.values.read = (-1, 1)inputs=scaler.transform(inputs)
x test=11for i in range(timestep, inputs.shape[0]):
      x_test.append(inputs[i-timestep:i,0])
x_test=np.array(x_test)<br>x_test=x_test.reshape(x_test.shape[0],x_test.shape[1],1)
predicted_data=model.predict(x_test)
predicted_data=scaler.inverse_transform(predicted_data)<br>pd.DataFrame(predicted_data).to_csv('Documents\Bitcoin\Predicted Price LSTM.csv')
data_test=np.array(close_test)
data_test-mi-airay(unou-_cess)<br>data_test-data_test.reshape(len(data_test),1)<br>pd.DataFrame(data_test).to_csv('Documents\Bitcoin\Original Price LSTM.csv')
plt.figure(figsize=(8,4), dpi=80, facecolor='w', edgecolor='k')<br>plt.plot(data_test,color="r",label="true result")<br>plt.plot(predicted_data,color="b",label="predicted result")
plt.legend()
pic.icgcna()<br>plt.xlabel("Time(50 days)")<br>plt.ylabel("Close Values")
plt.grid(True)
plt.show()
```
<span id="page-16-6"></span>Figure 19: LSTM model's is plotted using Jupyter

## References

- <span id="page-16-4"></span>Aptem (2017). Bitcoin price prediction by arima. URL: https://www.kaggle.com/myonin/bitcoin-price-prediction-by-arima
- <span id="page-16-3"></span>Preda, G. (2019). Global terrorist attacks. URL: https://www.kaggle.com/gpreda/global-terrorist-attacks
- <span id="page-16-2"></span>START (2017). Global terrorism data. URL: https://www.kaggle.com/START-UMD/gtd
- <span id="page-16-5"></span>Tatbak, E. (2019). Rnn vs lstm on bitcoin dataset. URL: https://www.kaggle.com/etatbak/rnn-vs-lstm-on-bitcoin-dataset

<span id="page-16-1"></span>Zielak (2019). Historical bitcoin data. URL: https://www.kaggle.com/mczielinski/bitcoin-historical-data